#### **ANEXO I**

A Coordenadoria de Comunicação, Divulgação e Informação em Extensão, do Decanato de Extensão, da Universidade de Brasília, apresenta este documento como um guia prático para que os proponentes de ações gravadas e transmissões ao vivo possam utilizar na construção de suas propostas para a Semana Universitária da UnB 2020.

# **A) ORIENTAÇÕES QUANTO ÀS MELHORES PRÁTICAS PARA GRAVAÇÃO E TRANSMISSÃO DE VÍDEOS**

A realização de um vídeo, assim como qualquer outro produto comunicacional, decorre de escolhas. Para realizar uma boa filmagem é preciso fazer bom uso do equipamento e acertar na escolha do local. Essas decisões implicam diretamente no resultado obtido pela captura de áudio e vídeo.

Para bem informar, é preciso apresentar as ideias de maneira organizada e de modo assertivo. Antes de acionar o dispositivo de gravação, tenha certeza dos pontos principais da sua fala e da ordem em que eles serão apresentados. Elabore um breve roteiro esquemático, caso assim sinta-se mais seguro.

A seguir, são apresentadas algumas orientações - de forma bastante objetiva – que certamente contribuirão para realização bem-sucedida de um produto audiovisual com o uso de smartphone.

#### **Sobre o equipamento**

- Se for utilizar um smartphone, certifique-se que o equipamento tem bateria e memória suficientes para gravação. Caso negativo, recarregue e libere espaço em seu dispositivo antes de iniciar a filmagem.
- Se for utilizar a webcam do seu notebook ou equipamento externo, certifique-se que estão configurados e conectados à sua máquina.
- Certifique-se de que a lente do aparelho esteja limpa e não produza nenhuma distorção na captura da imagem.
- Coloque seu smartphone em modo avião para que ruídos de notificação do aparelho não interfiram na captação do áudio.

#### **Sobre o local**

A escolha e preparação do espaço para a gravação ou transmissão de um vídeo é parte fundamental na construção de um produto de qualidade. Estar atento à iluminação, acústica e organização fazem parte do trabalho de composição de uma cena interessante e atrativa para o público.

- Tente encontrar uma posição onde a fonte luminosa esteja atuando de forma uniforme sobre a cena. Mude de posição até encontrar um ângulo em que a iluminação esteja mais adequada para o enquadramento desejado.
- Evite posicionar a câmera contra a luz e sombras que podem ser projetadas no rosto;
- Procure um espaço silencioso, sem vento ou outros ruídos que comprometam o resultado sonoro da sua gravação.
- Busque um fundo que valorize a produção, que esteja organizado e em condições apresentáveis. Evite mostrar ambientes desorganizados,

#### **Sobre a apresentação pessoal**

- No dia da gravação, atente-se para a roupa que vai escolher. Evite modelos listrados ou estampas e cores que possam causar algum desconforto visual;
- Evite mascar chicletes, chupar balas e fumar durante a gravação ou transmissão das atividades.
- Concentre-se no vídeo. Evite mexer no smartphone, conversar com outras pessoas e movimentações que demonstrem desinteresse ou falta de atenção.
- Fale de forma articulada e calma, evitando ser incompreensão por parte do público e a sensação de nervosismo e insegurança.
- Cuidado com o vocabulário. Evite palavrões e expressão complexas que podem causar espanto e afastar o público.

#### **Sobre o áudio**

- Certifique-se de não cobrir o microfone do smartphone na hora de gravar o vídeo.
- Se, mesmo após a busca por um local adequado, o resultado sonoro ainda não está convincente, experimente utilizar o fone de ouvido do smartphone (que possui microfone acoplado) para tentar obter um melhor resultado na captação do áudio.
- Evite falar gritando.

• Faça testes antes de iniciar a gravação ou transmissão de vídeo. Só depois de ajustar seu microfone é que você deverá fazer a produção do material.

## **Sobre o vídeo**

• Faça a captura com o aparelho na posição horizontal. Para algumas poucas plataformas de mídia dedicadas a smartphones, conteúdo produzido na vertical pode ser mais adequado; porém, de modo geral, o padrão de visualização de vídeo é na disposição horizontal – a exemplo de um monitor de computador ou de uma TV. Assim, caso o solicitante não especifique, grave sempre com o aparelho na horizontal.

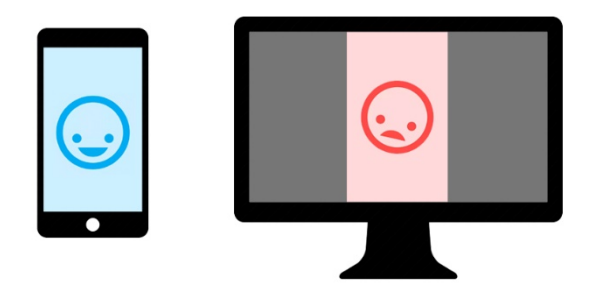

ILUSTRAÇÃO:https://canetti.net/wp-content/uploads/2018/01/vertical-video-post.jpg

• Atente-se para o enquadramento. Em casos como o de um depoimento, recomendamos o uso do primeiro plano (a figura humana é enquadrada do busto à cabeça, e ainda é possível obter uma compreensão geral do ambiente).

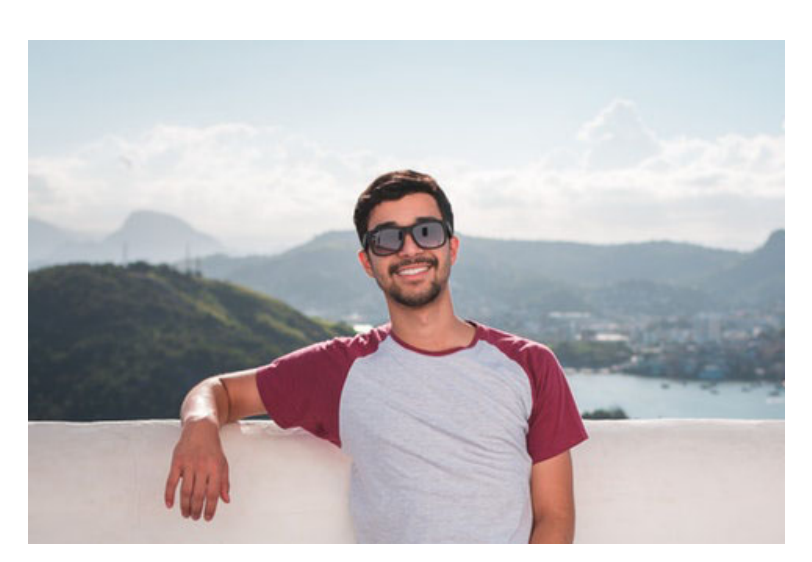

IMAGEM: https://videopedia.com.br/wp-content/uploads/2019/04/primeiro-plano.jpg

#### **O Resultado**

Faça uma gravação como teste. Observe se a iluminação está adequada e se a fala está audível. Verifique também se há alguma perturbação visual causada pelas cores e estampas das roupas em conflito com o cenário. Roupas com cores semelhantes ao fundo causam o efeito "cabeça flutuante"; e roupas listradas, em tela, podem embaralhar a visão do observador, por exemplo.

# **B) SUGESTÃO DE PLATAFORMAS PARA GRAVAÇÃO DE VÍDEOS**

Para **as ações gravadas** da Semana Universitária da UnB 2020, listamos essas duas plataformas para ajudar os proponentes na hora da escolha e produção das suas atividades. Porém, ressaltamos que para essa modalidade de ações gravadas os proponentes possuem total autonomia para escolher a plataforma que melhor atenda às suas demandas.

## **1. Zoom Meetings [\(https://zoom.us/\)](https://zoom.us/)**

O Zoom é um serviço de videoconferência baseado em nuvem que você pode usar para se encontrar virtualmente com outras pessoas - por vídeo ou somente áudio ou ambos, durante a realização de bate-papos ao vivo. Confira as principais vantagens da versão gratuita:

- Funciona via navegador e em aplicativos para Windows, macOS, Linux, iPhone (iOS) e Android;
- Reuniões individuais ilimitadas (até duas pessoas);
- Limite de 40 minutos para reuniões em grupo;
- Compartilhamento de telas;
- As chamadas podem ser gravadas em vídeo ou apenas áudio e armazenadas na nuvem do Zoom ou obtidas em um arquivo MP4.

**Descubra mais sobre o Zoom Meetings em [https://www.pocket-lint.com/pt](https://www.pocket-lint.com/pt-br/aplicativos/noticias/151426-o-que-e-zoom-e-como-funciona-alem-de-dicas-e-truques)[br/aplicativos/noticias/151426-o-que-e-zoom-e-como-funciona-alem-de-dicas-e-truques](https://www.pocket-lint.com/pt-br/aplicativos/noticias/151426-o-que-e-zoom-e-como-funciona-alem-de-dicas-e-truques)**

# **2. Google Meet [\(https://meet.google.com/\)](https://meet.google.com/)**

O Google Meet, programa de videoconferências do Google, está disponível de graça para todos os usuários **até o dia 30 de setembro deste ano**. A empresa disponibilizou a versão da plataforma paga a todos devido à pandemia da COVID-19. Confira as principais vantagens desse aplicativo:

- Funciona via navegador e em aplicativos para Windows, macOS, iPhone (iOS) e Android;
- Permite fazer reuniões com até 250 pessoas, com limite de tempo de 24 horas de duração;
- Compartilhamento de telas e layout em mosaico;
- As videoconferências podem ser gravadas;

**Saiba como e quem pode gravar uma videochamada no Google Meet: <https://support.google.com/meet/answer/9308681?hl=pt-BR>**

# **C) COMO PUBLICAR MEU VÍDEO NO YOUTUBE?**

As etapas para enviar vídeos ao YouTube são bem simples. Siga as instruções abaixo para enviar seus vídeos por meio de um computador ou de um dispositivo móvel.

## **Enviar vídeos no YouTube Studio**

- 1. Faça login no [YouTube Studio.](http://studio.youtube.com/) (Basta ter uma conta no Gmail)
- 2. No canto superior direito, clique em CRIAR **E**N > Enviar vídeo.
- 3. Selecione o arquivo que você quer enviar.
- 4. **Atenção:** você pode fazer upload de até 15 vídeos por vez. Selecione Editar em cada arquivo para mudar os detalhes do vídeo.

Se você fechar a página de envio antes de escolher as configurações, seu vídeo será salvo como rascunho na [página "Vídeos".](http://youtube.com/my_videos)

5. O proponente da ação deverá escolher o "Título" e, na "Descrição", sugerimos que faça referência ao evento Semana Universitária da UnB 2020.

6. No campo de "Miniatura", poderá escolher uma capa para o vídeo. Sugerimos que utilize algum modelo de arte editável disponibilizado pelo DEX em<http://dex.unb.br/semanauniversitariaunb>

7. No campo de "Público" o proponente deverá informar se o conteúdo é apropriado para crianças ou não.

8. Após preencher, prossiga. Vá par ao campo de "Visibilidade". Defina a publicação como "pública".

9. Verifique se o carregamento está completo e clique em Salvar.

10. Copie o link do seu vídeo e o informe quando for submeter sua proposta no SIGAA.

# **Se ainda tiver dúvidas, acesse [https://support.google.com/youtube/answer/57407?hl=pt-](https://support.google.com/youtube/answer/57407?hl=pt-BR&ref_topic=9257439)[BR&ref\\_topic=9257439](https://support.google.com/youtube/answer/57407?hl=pt-BR&ref_topic=9257439)**

## **Meu vídeo tem mais de 15 minutos de duração. O que devo fazer?**

Por padrão, você pode [enviar vídeos](https://support.google.com/youtube/answer/57407) com até 15 minutos de duração. As contas verificadas permitem enviar vídeos com mais de 15 minutos.

Siga as etapas abaixo para verificar sua Conta do Google:

1. Em um computador, acesse [https://www.youtube.com/verify.](https://www.youtube.com/verify)

2. Siga as etapas para verificar sua Conta do Google. Escolha entre receber o código de verificação em um dispositivo móvel por mensagem de texto ou por chamada de voz automática.

3. Após receber o código e digitá-lo no campo informado, sua conta será automaticamente verificada.

4. Depois é só repetir o procedimento de envio de vídeo.

**Se ainda tiver dúvidas, acesse<https://support.google.com/youtube/answer/71673>**

# **D) ORIENTAÇÕES SOBRE A PLATAFORMA STREAM YARD E SUGESTÃO DE TUTORIAL PARA AMBIENTAÇÃO**

Para **as ações de transmissão ao vivo** da Semana Universitária da UnB 2020, os proponentes deverão utilizar a plataforma Stream Yard durante o planejamento e execução das suas atividades. A escolha dessa ferramenta justifica-se pela facilidade acesso dos participantes e pela gestão dos recursos pela equipe organizadora, promovendo mais autonomia aos proponentes.

Dessa forma, após definida esta modalidade e o formato da ação e organizado juntos à equipe executora a programação, tema, confirmado o nome dos participantes, dia e horário do evento, os proponentes deverão submeter a proposta no SIGAA.

O Decanato de Extensão, então, após listar todas as ações de transmissão ao vivo cadastradas no sistema, entrará em contato com os coordenadores das atividades e bolsistas das unidades para fornecer o login e código de acesso à plataforma. Estas pessoas ficarão responsáveis por criar na plataforma a transmissão, preencher os campos com as informações necessárias, como título e descrição, e agendar as atividades para a data prevista.

Só no dia da transmissão da ação é que será liberado novamente o acesso à plataforma aos responsáveis. Todas as transmissões deverão ser vinculadas a plataforma da Extensão UnB no YouTube. **Não será permitido retransmitir para outro canal.**

Ao longo do mês de agosto, o DEX promoverá encontros para orientar quanto ao uso da plataforma e ambientar coordenadores e equipe responsável pela gestão da transmissão na plataforma, além de indicar tutoriais e materiais já disponíveis na internet.

Reforçamos que os proponentes que optarem por esta modalidade de ação ao vivo deverão ter consciência da necessidade de ter acesso à internet com capacidade razoável de transmissão para evitar quedas e travamentos durante a atividade, ainda que estes são riscos inerentes a esta modalidade e que podem acontecer.

Atenção: A princípio a unidade e o proponente não necessitarão adquirir a versão paga do software. O Decanato de Extensão fará a aquisição e disponibilizará o login e chaves de acesso aos proponentes. Quando a aquisição for feita, as unidades serão avisadas.

#### **Sobre o Stream Yard (**[https://streamyard.com/\)](https://streamyard.com/)

StreamYard é uma ferramenta de produção de vídeo ao vivo que pode ser utilizado através do seu navegador. Não há downloads de aplicativos e o usuário não precisa de nada além de um computador com microfone e câmera para continuar, assim como todos os participantes da transmissão.

Trata-se, portanto, de um serviço próprio para a realização de eventos virtuais, com uma ampla gama de recursos interativos e de comunicação visual. Com o StreamYard, na assinatura da versão profissional, é possível:

- ter até 10 pessoas na tela e no estúdio de transmissão,
- fixar logos, alterar o layout de exibição e o design das cartelas e legendas exibidas;
- trazer à tela os comentários feitos pela audiência ao vivo;
- apresentar slides e vídeos.
- Gravar todas as suas transmissões em HD para que você possa baixá-las e redirecioná-las.

Tudo isso com bastante facilidade, de forma bastante simples e evidente para qualquer usuário com conhecimentos mínimos de computação.

O StreamYard, portanto, não se compara a outros serviços de streaming - como, por exemplo, Google Meets e Hangout, Microsoft Teams, Zoom e Conferencia Web da RNP. Estes são serviços de conferência (reuniões) que têm a possibilidade transmitir ao vivo, por meio da configuração da chave de transmissão. O StreamYard não. De modo muito mais fácil, sem necessidade de conhecimentos avançados, realiza estas mesmas transmissões; porém, com os recursos acima listados, de modo muito mais agradável para o público e todos os seus participantes.

#### **Tutorial e dúvidas de como acessar e trabalhar no Stream Yard**

Como fazer Lives Profissionais utilizando Streamyard: <https://www.youtube.com/watch?v=dpVmVVFNJjQ&t=1130s> Dúvidas sobre a Plataforma? Acesse: <https://streamyard.com/resources/docs/faq/index.html>